## **Setting up Kerberos on Ubuntu**

Note: It is assumed that you are already connected to the internet when following these steps.

## **Installing Kerberos**

**1) Open a terminal and run the command** sudo apt-get install krb5-user

Note: On newer versions of Ubuntu you may have to open the dash and then search for "terminal"

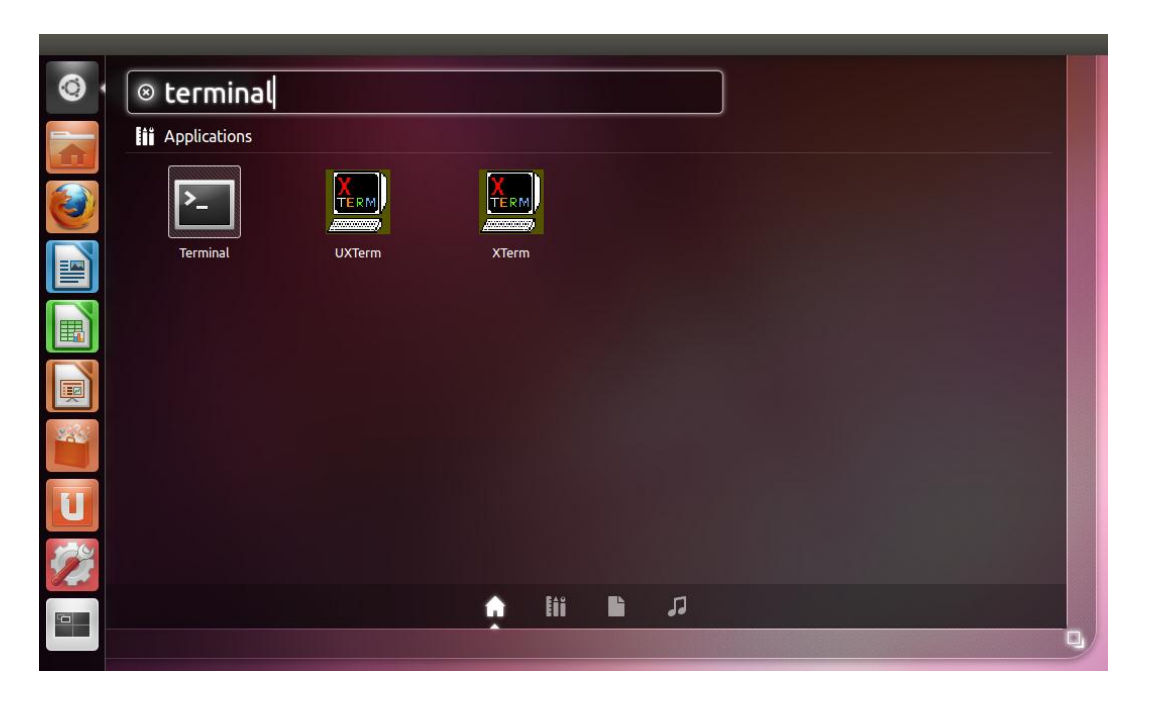

**2) Enter your local account password. When prompted to continue, press** Y **and then** Enter

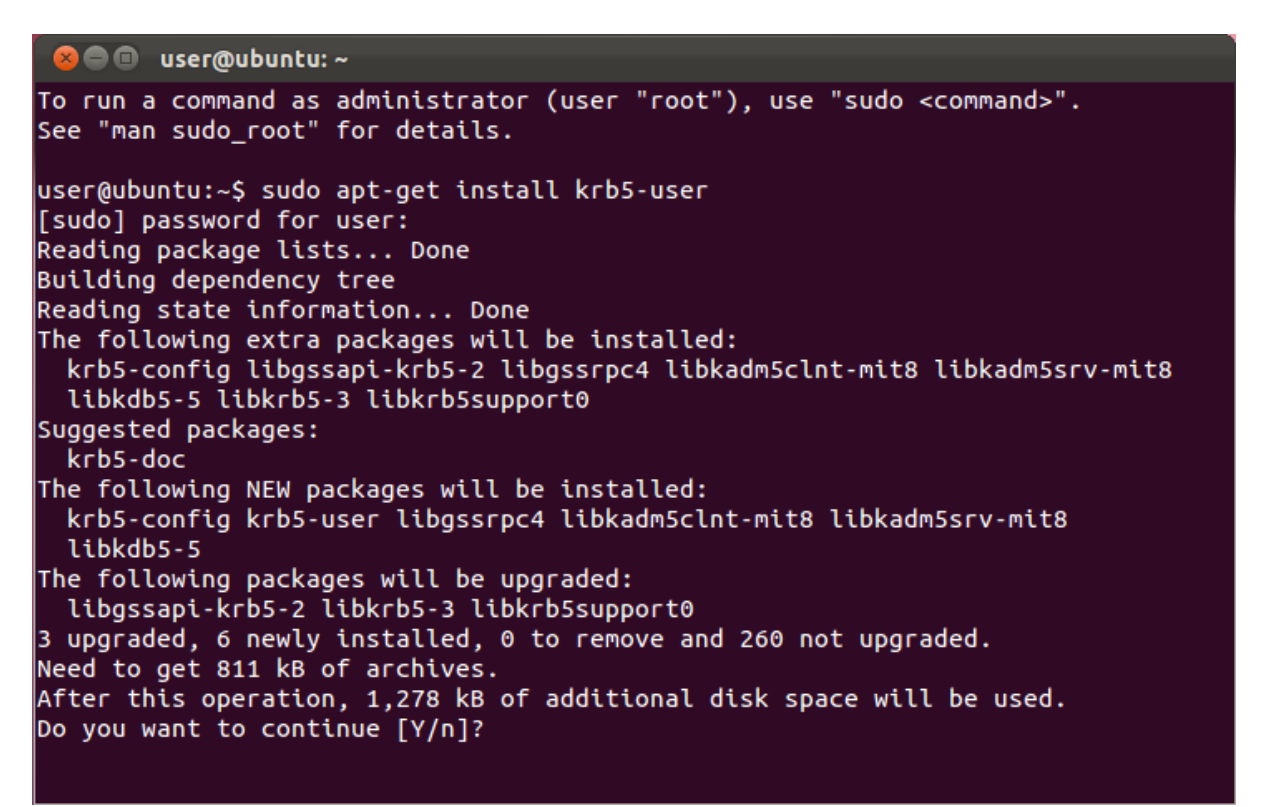

**3) You will be asked to enter a default Kerberos 5 realm. Enter** INF.ED.AC.UK **(all caps)**

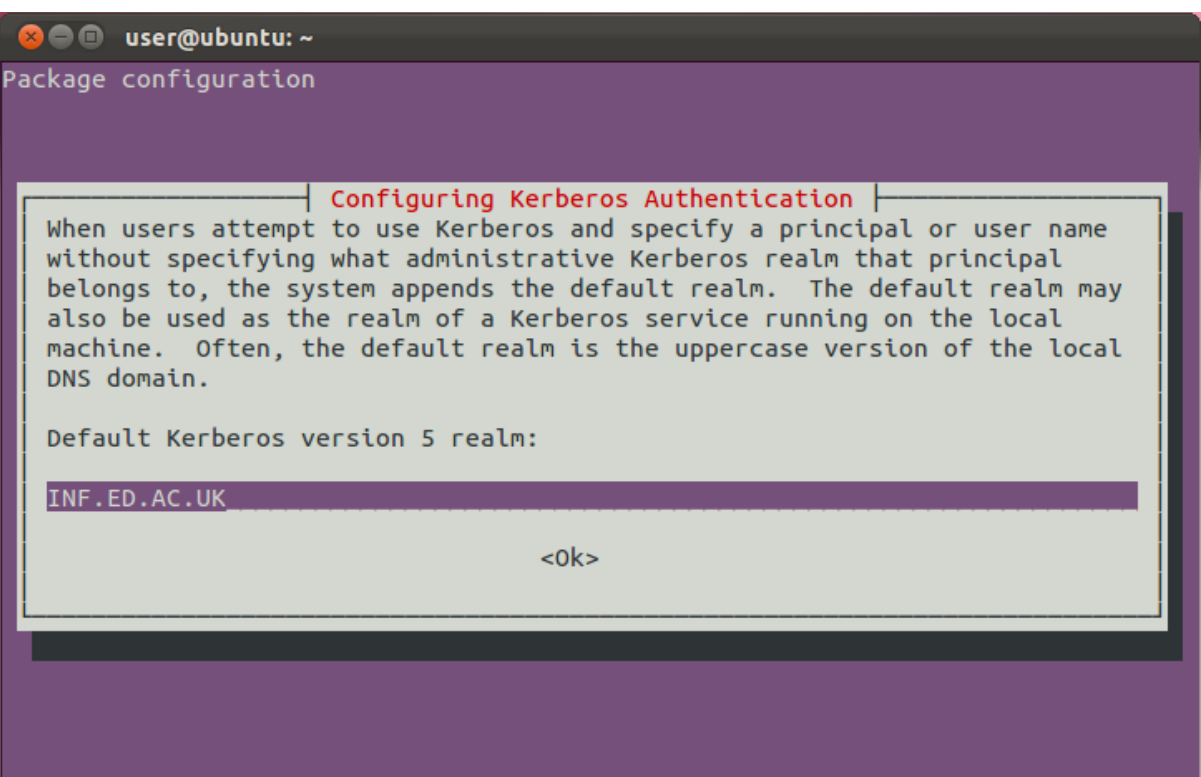

**4) Press Enter. Installation should complete itself from this point on.**

## **Using Kerberos**

Note: To use Kerberos authenticated services, you first need to obtain a ticket granting ticket. Tickets will be destroyed when you restart your computer, when you run the command kdestroy, or when they expire. You will need to run kinit again after any of these occur.

**1) Run the command** kinit **followed by your DICE username, e.g.**

```
user@ubuntu:~$ kinit yhuang
Password for yhuang@INF.ED.AC.UK:
```
Enter your DICE password and press enter. If successful, the command will return no output.

Note: If you have another realm set up as your default, append @INF.ED.AC.UK to your username

**2) To check, list, or show all your tickets, run the command** klist:

```
user@ubuntu:~$ klist
Ticket cache: FILE:/tmp/krb5cc_1001
Default principal: yhuang@INF.ED.AC.UK
                                          Service principal
Valid starting
                     Expires
11/22/11 04:56:59                11/23/11 04:56:53                krbtgt/INF.ED.AC.UK@INF.ED.AC.UK
useflow but:~$
```
## **3) To SSH into a DICE machine using your Kerberos credentials, run the command**:

ssh -K username@server

for example:

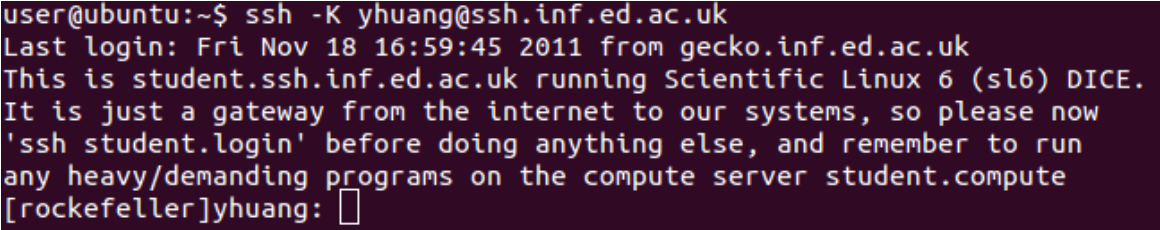

If this is your first time connecting to a particular host, you may be asked to verify the host key. The host keys for the main student and staff SSH servers are given below:

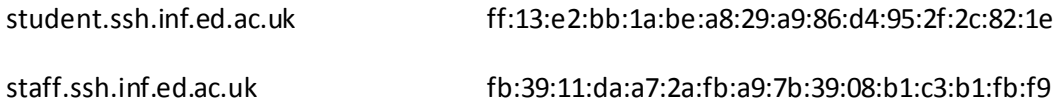

Note: You should only use the **-K**switch when connecting to a DICE machine via SSH – this forwards your credentials onto the target machine. Do not use it for non-DICE machines as this may allow whoever runs that machine to impersonate you.

The kinit command accepts a number of options to modify how long your ticket lasts, how long it can be renewed for, and options for forwarding and proxying. For further details, you can:

man [kinit | klist | kdestroy]